## **ConnectWise Manage Integrations Setup**

- [1. ConnectWise Manage Public Assets](#page-0-0)
- [2. How to connect ConnectWise Manage API to MSPbots](#page-0-1)
	- [2.1. Gather the following information:](#page-0-2)
		- <sup>o</sup> [2.2. Create Security Role for MSPbots](#page-0-3)
		- [2.3. Create API key](#page-3-0)
- [3. ConnectWise Manage Product Website](#page-4-0)
- [4. ConnectWise Manage API Documentation](#page-4-1)
- $5. **FAO**$ 
	- [5.1. What kind of permission does MSPbots need?](#page-4-3)

### <span id="page-0-0"></span>1. ConnectWise Manage Public Assets

[ConnectWise Manage Public Datasets](https://wiki.mspbots.ai/display/MKB/ConnectWise+Manage+Public+Datasets)

[ConnectWise Manage Public Widgets](https://wiki.mspbots.ai/x/Bgl2)

### <span id="page-0-1"></span>2. How to connect ConnectWise Manage API to MSPbots

#### <span id="page-0-2"></span>2.1. **Gather the following information:**

- 1. ConnectWise Manage URL
- 2. Company ID

#### <span id="page-0-3"></span>2.2. **Create Security Role for MSPbots**

- 1. Log in to your ConnectWise Manage Console,
- 2. Click System / Security Roles.
- 3. You can copy some roles if they have all read-only access already or you can create a new role.
- 4. Role ID: MSPbots

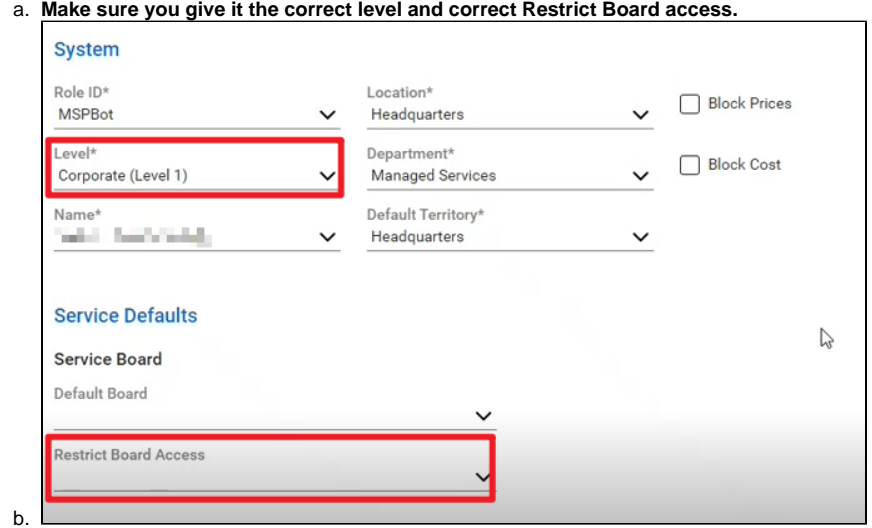

5. Permission:

a. **Please set "All" to "Inquire level" for all fields. No add, edit, or delete level permission is needed for now. Keep them at "None".** i. Please check the "**permission"** using the permission-checking function.

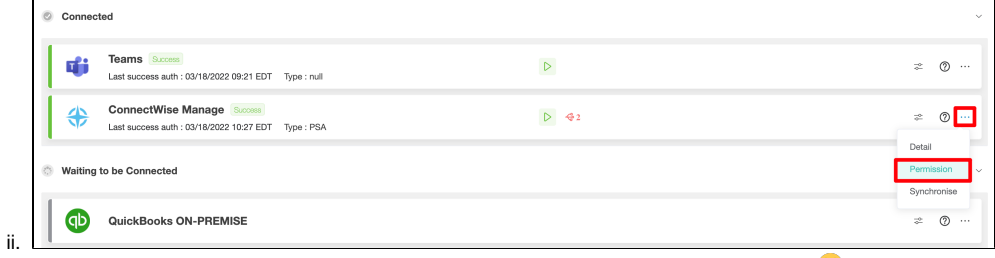

iii. Make sure you give "ALL" to inquire level for all fields, **I know, it is a very tedious task!** 

#### Security Roles > Security Modules Security Modules for Role - MSPBOTS Read Only

Role: MSPBOTS Read Only  $\sim$ 

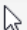

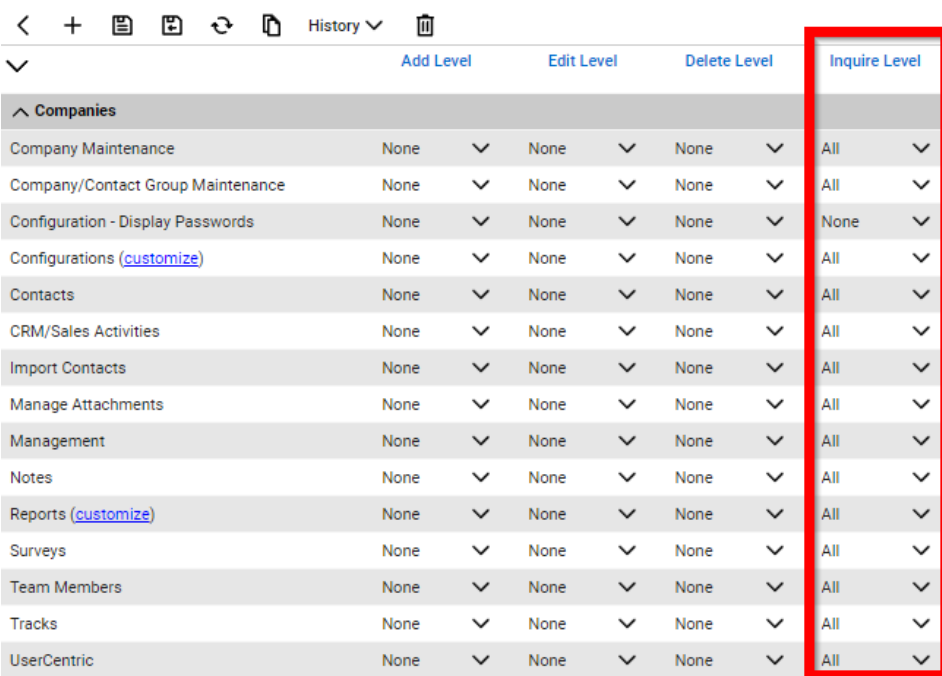

#### iv.  $\frac{6}{10}$

Security Roles > Security Modules Security Modules for Role - MSPBOTS Read Only

Role: MSPBOTS Read Only  $\checkmark$ 

#### $\mathbb{V}$

< + 图 图 → D History > 回

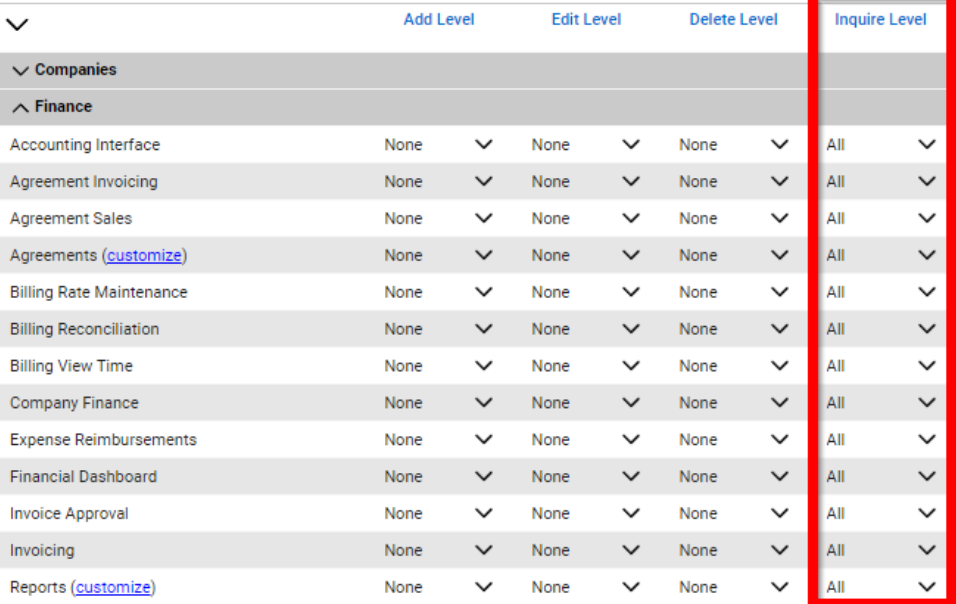

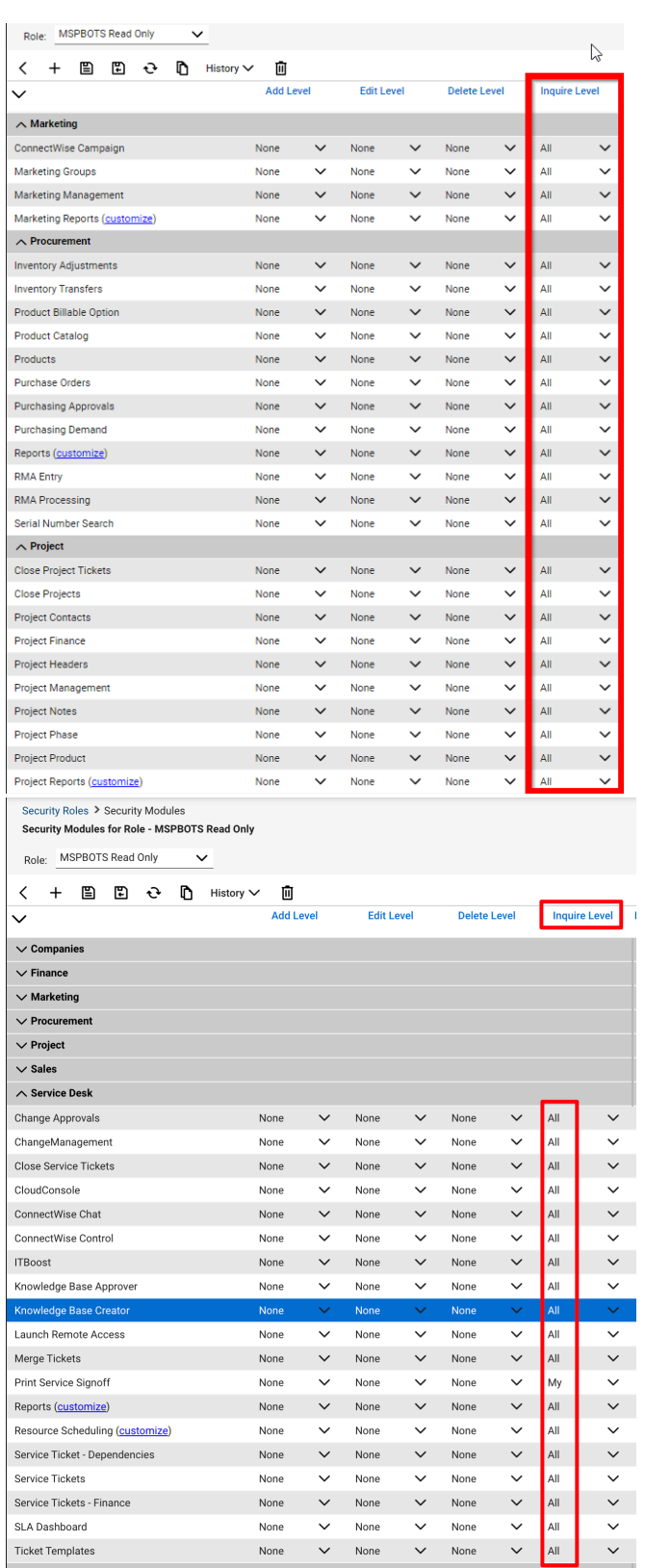

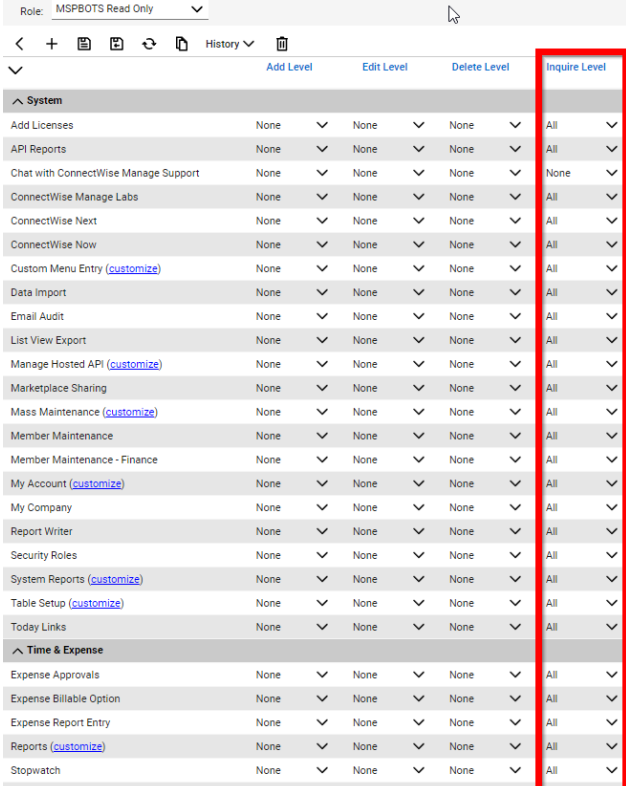

#### v. Make sure you also check the customized permissions:

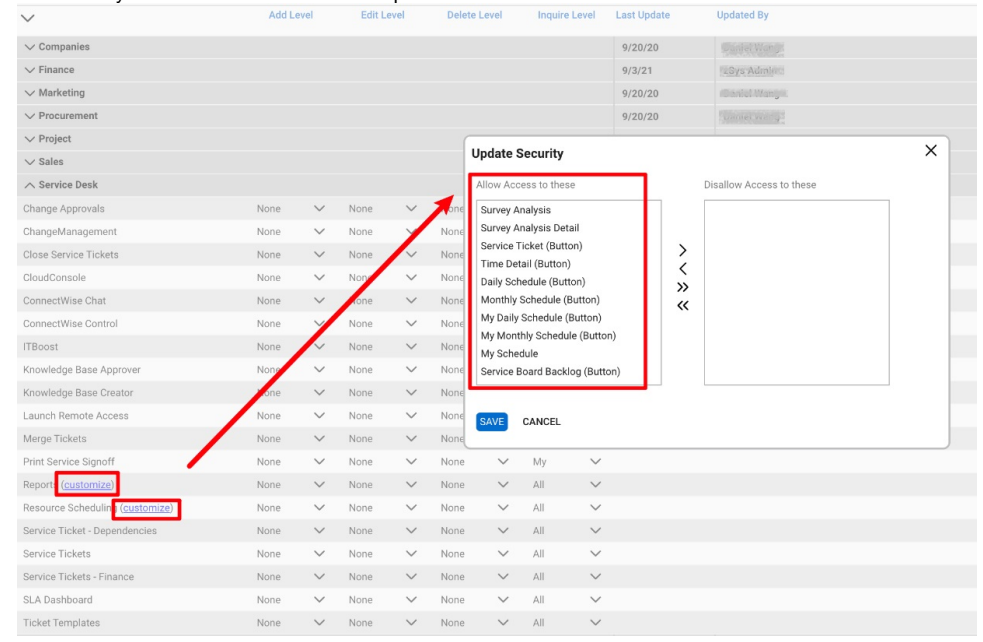

- a. **It is very important for MSPbots to have permission to read your data because, without data, the bots and reports won't work.**
- b. Since we need data to create dashboards and to drive the bots for automation, just share data that you are comfortable sharing and of course, any data that you want to analyze via dashboards or to create automation with. For example, if you want the auto dispatchers to put a higher priority on clients who pay you more, we need their MRR data. Most MSPs share everything, except the password field, since we have a lot of pre-built dashboards.

#### <span id="page-3-0"></span>2.3. **Create API key**

- 1. Click System / Members / API Members / + .
- 2. Fill in the blanks and select options on the required fields marked with a "\*".
	- a. Put the member ID and Member Name: MSPbots
	- b. For the required drop-down fields, choose an option based on your company configuration.
	- c. Click **Save** to go to the next screen.
	- d. Role ID: MSPbots
- e. Click **API Keys**, then "+", then type "MSPbots" in the description, and save.
- f. You will get the **Public Key** and **Private Key**. Copy and paste them into the setup window in MSPBOTS to finish the setup.
- 3. Set up your API in MSPbots.
	- a. Login to [Integration](https://app.mspbots.ai/Integrations).
		- b. Navigate to **ConnectWise Manage**.
		- c. Click the **Config** option.
	- d. Copy and paste the details into the setup window.

### <span id="page-4-0"></span>3. ConnectWise Manage Product Website

<https://www.connectwise.com/platform/business-management/manage>

### <span id="page-4-1"></span>4. ConnectWise Manage API Documentation

It is useful to add more functions to ConnectWise Manage. If you want to do this, read<https://developer.connectwise.com/Products/Manage>.

# <span id="page-4-2"></span>5. FAQ

#### <span id="page-4-3"></span>5.1. What kind of permission does MSPbots need?

MSPbots need data from ConnectWise to generate reports and to drive the bots using data-driven decision-making. This makes having read-only permission for MSPbots to all your data important, especially if you want to create automated processes.

In the future, we will create more bots that can perform actions like creating and closing tickets. We will be asking permission accordingly.